## Smart Planner Overview

- Custom Curriculum Sheet
- GE Class Options
- Connected to Schedule Planner
- New this year
	- Advisors not familiar with it
	- Bugs fixed as they are found
- Caution:
	- Not Authoritative (use academic requirements report in PeopleSoft)
	- Not available for Post-Bac students (yet)

### **Academics**

My Class Schedule Shopping Cart **Smart Planner Schedule Planner** 

other academic...

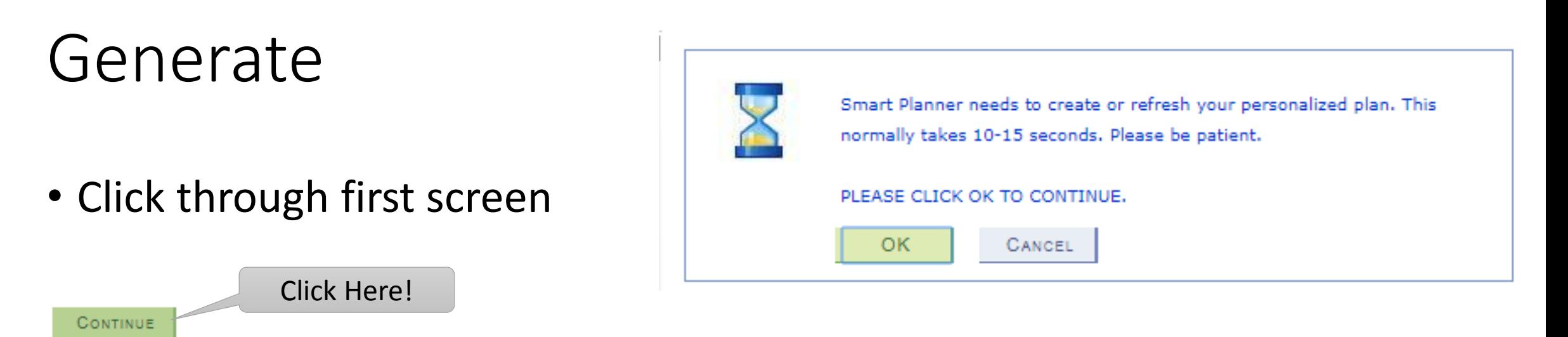

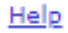

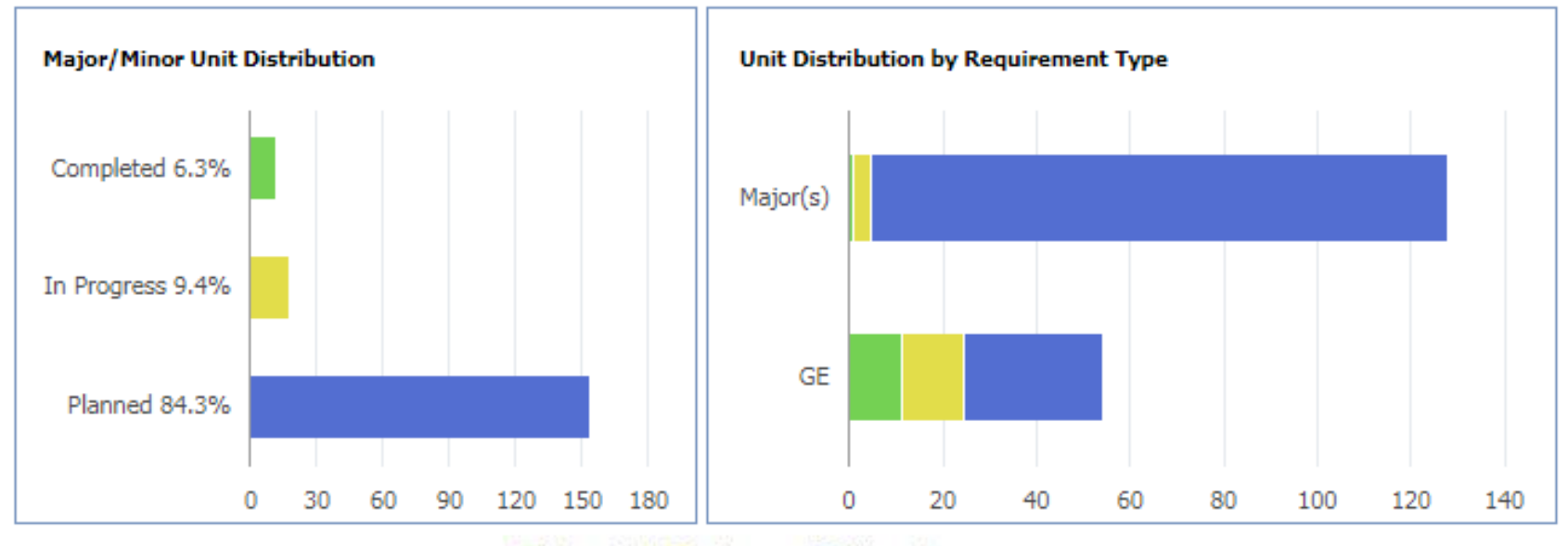

Completed In Progress Planned

### Look at Your Plan

- Preferences
- Unassigned
- Semester Plans
- Buttons
	- **Arrange My Plan**
	- Smart Planner Report
	- Overview
	- **Refresh Suggestions**
	- **Clear Locks**

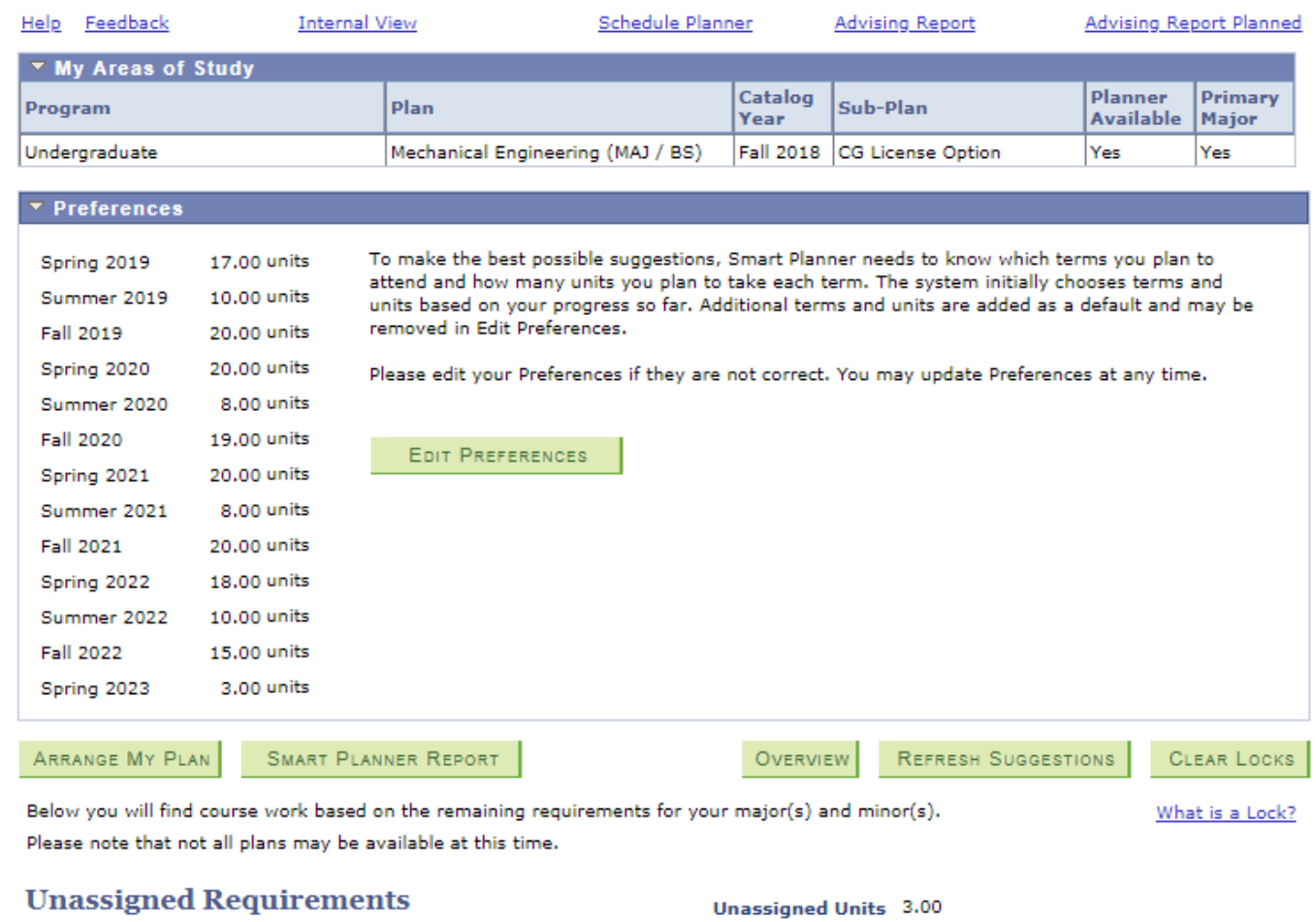

Updating preferences (adding terms or units) may help to move unassigned units into your plan sequence.

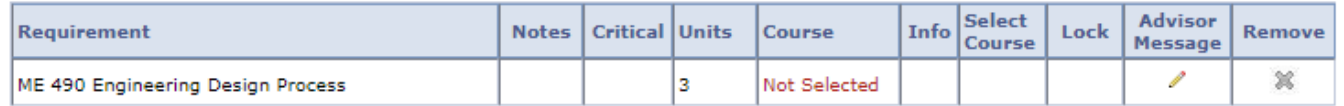

#### Spring 2019 Planned Units 15.00 Target Units 17.00 Select Requirement Notes | Critical | Units **Course** Info Course

**Advisor** 

Message

Lock

Remove

#### **Smart Planner**

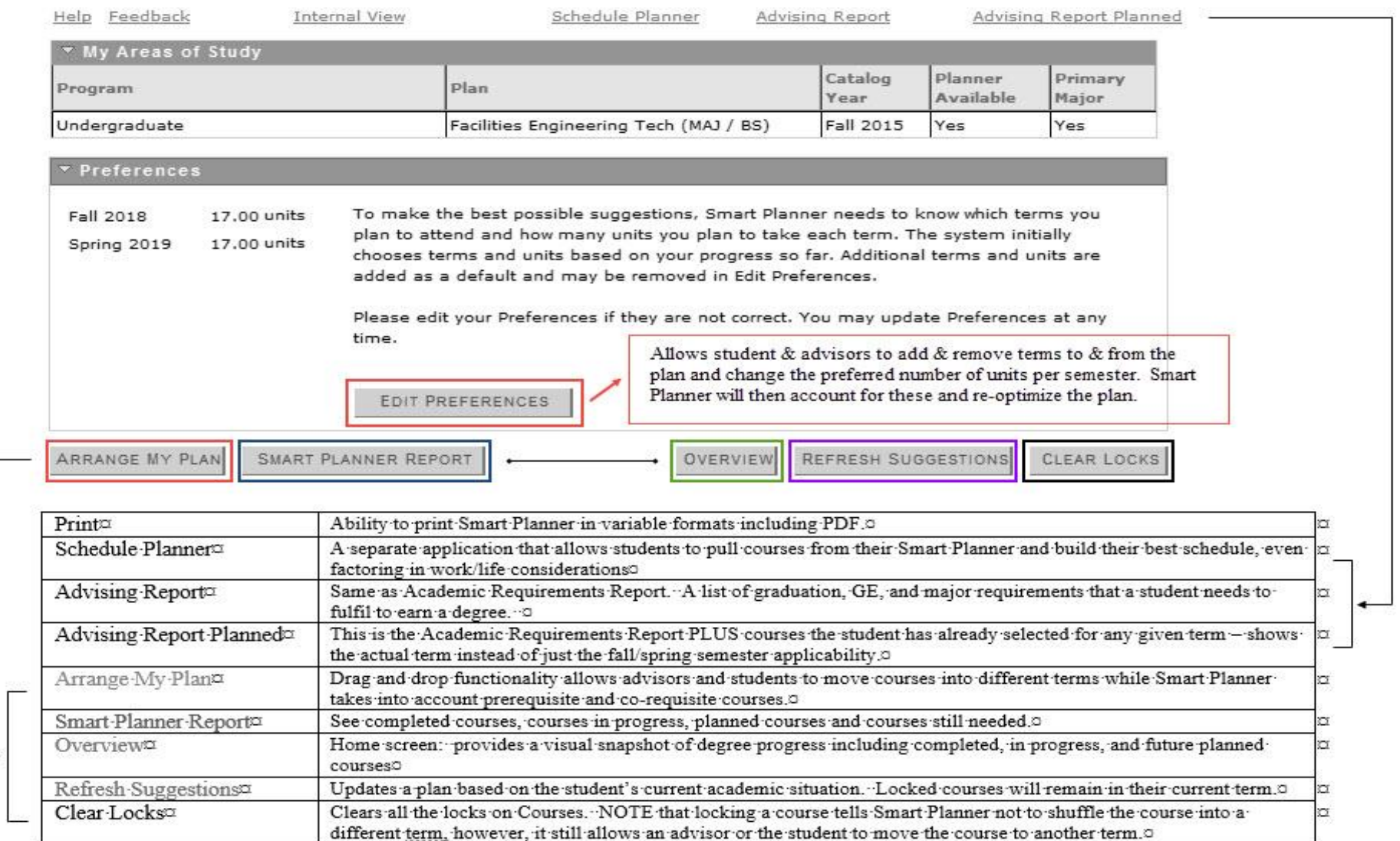

Print

### OTHER·KEY·FEATURES¶

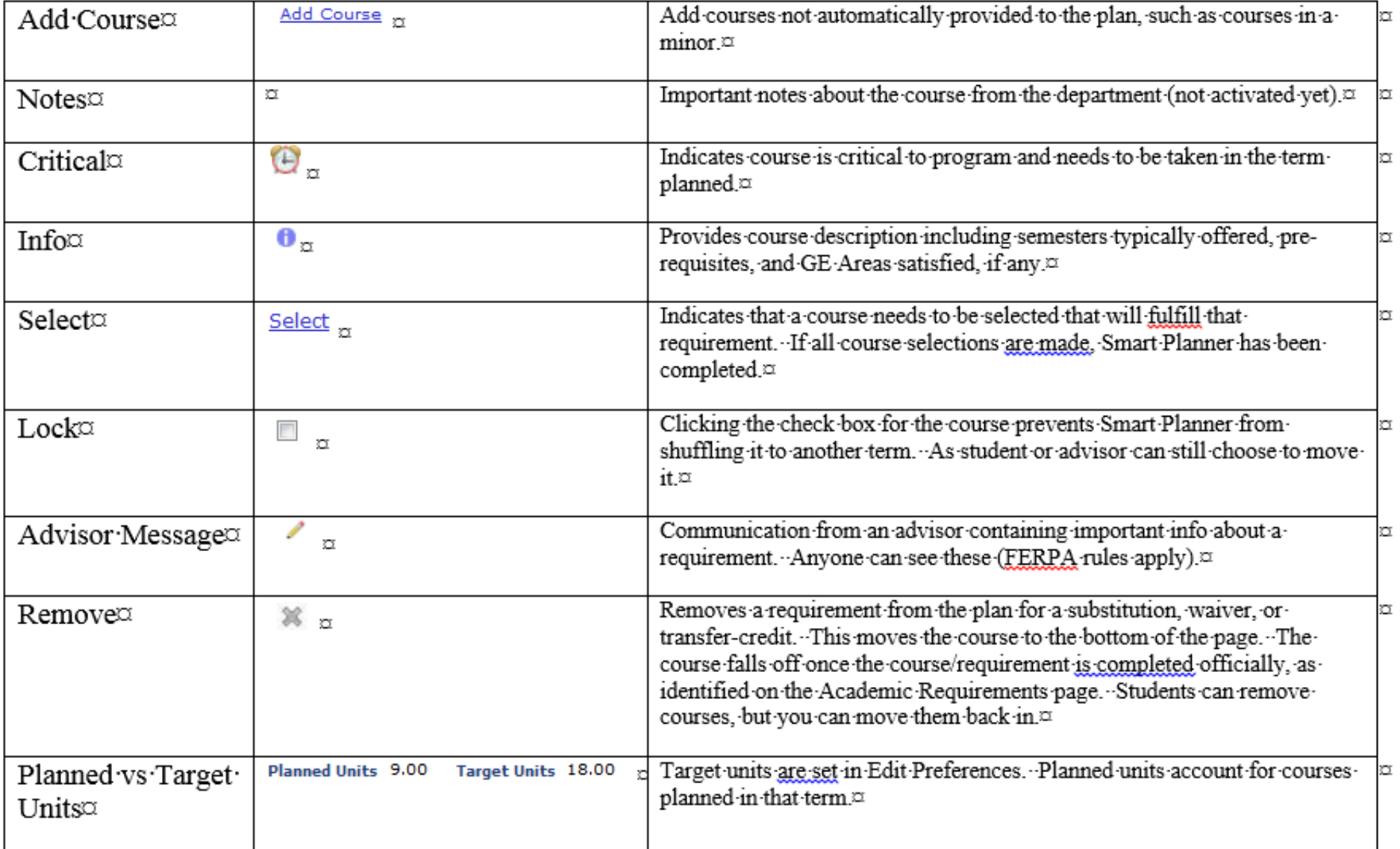

Vac-State-Tutorial: -https://www.csus.edu/keys/learn/ Vac-State-Tutorial: -https://www.csus.edu/keys/learn

### Compare to Curriculum Sheet

- Semester plans
- Should be similar

Please inform the Registrar's Office if you choose an alternate option. Otherwise your Academic Advisement Report will be incorrect.

#### **STUDENTS ENTERING IN 2018 MECHANICAL ENGINEERING MAJOR ME OPTION - DIVISIONS 1&2 CURRICULUM**

#### 7/19/18 **Subject to Change**

**Total Units: 152** 

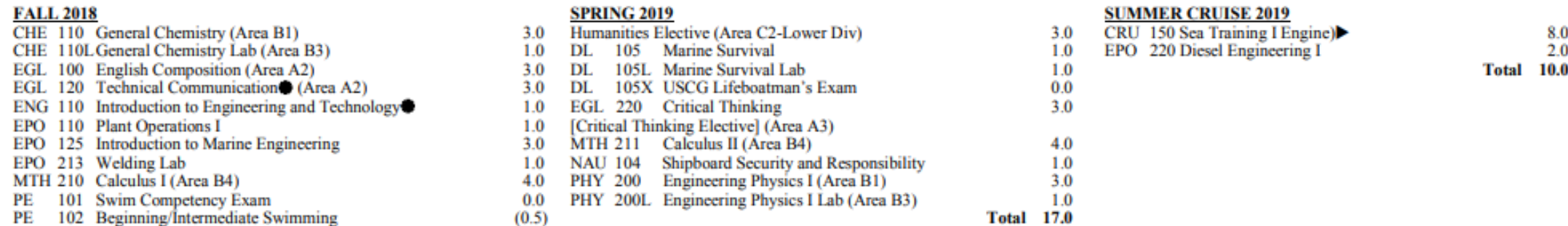

**Total 20.0** 

## Customize

- Edit Preferences
	- Delete semesters at end if you plan to graduate sooner
	- Change target units (cannot overload)
		- Only ME smart plans will allow the "planning" of an overload to coincide w/ their curriculum sheets

### Please edit your Preferences if they are not correct. You may update Preferences at any time.

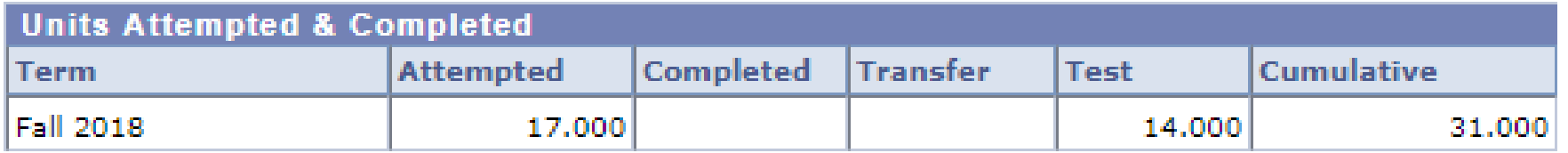

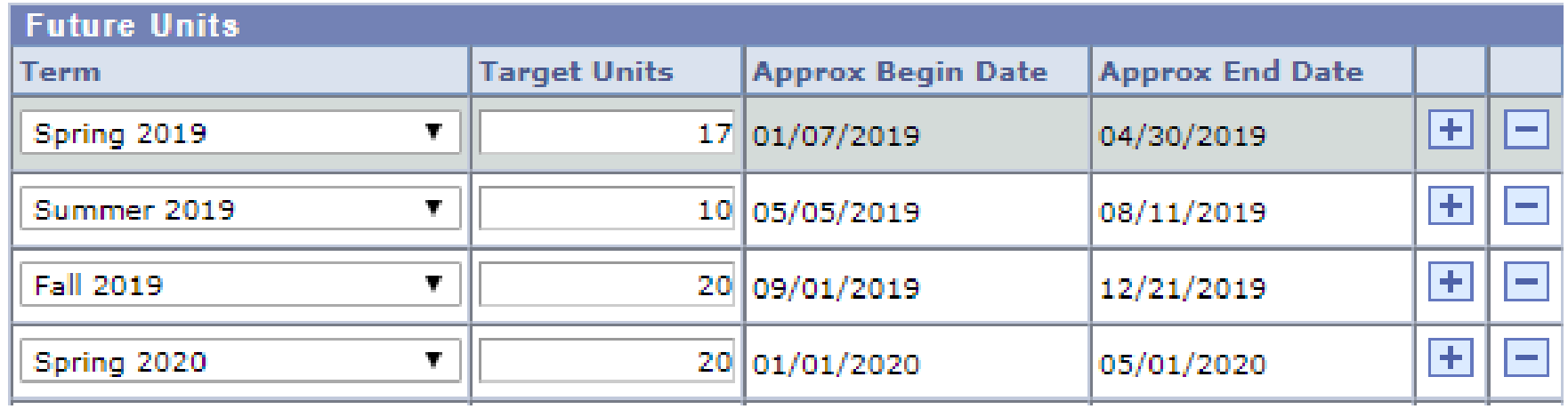

## Customize

- Fix Unassigned Requirements
	- Click "Arrange My Plan"
	- Drag and Drop
		- Use Pg-Up, Pg-Down, CTRL-Home or CTRL-End to quickly move through the plan while holding down the course
	- Refer to Curriculum Sheet

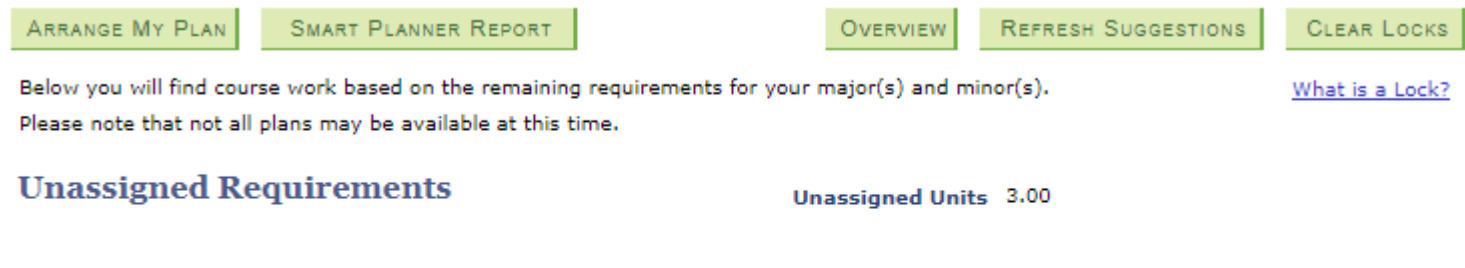

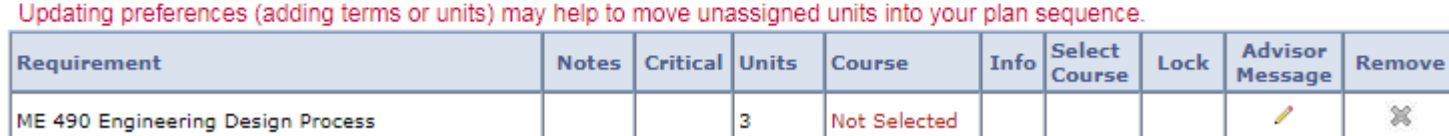

# Arrange My Plan

• Drag and drop to desired semester

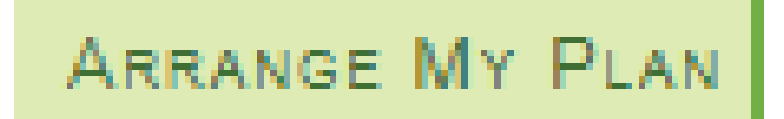

- Use Pg-Up, Pg-Down, CTRL-Home or CTRL-End to quickly move through the plan while holding down the course
- Hover mouse for
	- Typical semester offered

Unassigned Requirements (unassigned units: 3)

ME 490 Engineering Design Process

UNITS: 3 PREREQ

### Spring 2019 (planned units: 15, target units: 17)

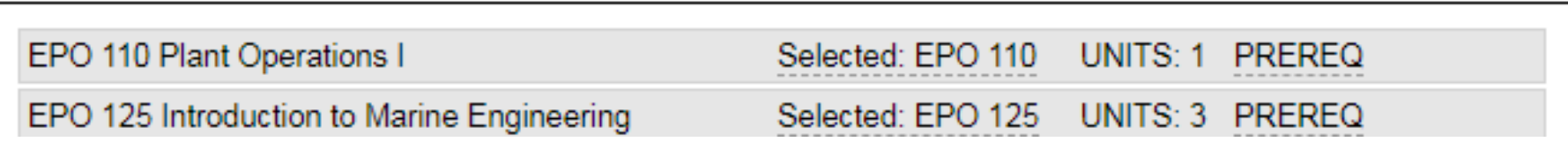

## Select Electives

- Offerings change but it is good to have a top choice.
- Your academic requirements report and other resources give you hints for the term course(s) are offered in.
- Your selection is not binding, however, the courses and # of sections offered will be based on what is in "your" smart plan.

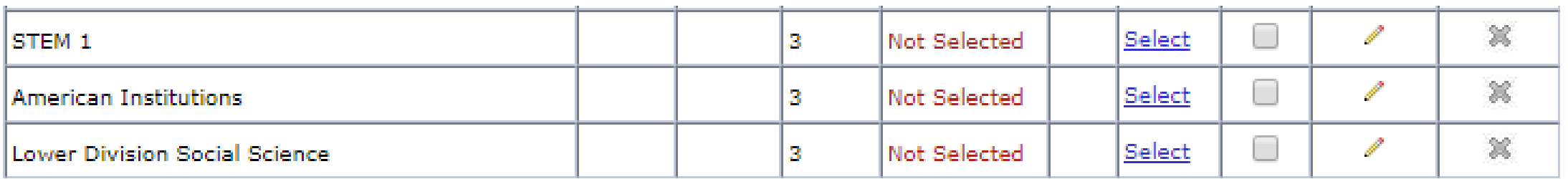

## Save Plan After Arranged

• OK Button

### • *Errors prevent save*

- Sometimes just a warning
- Move classes to Unassigned Requirements or fix error

### Spring 2019 (planned units: 17, target units: 17)

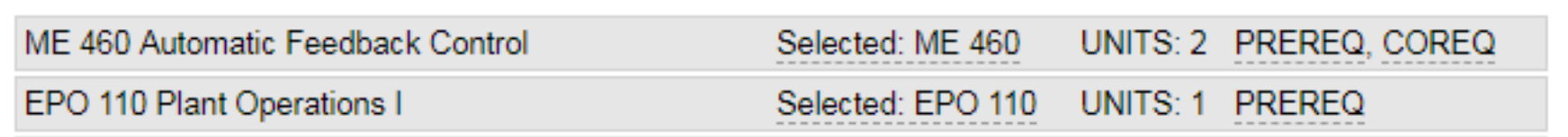

### The following error(s) must be resolved before you can continue:

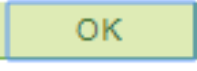

Print

Pre-req error: ME 360 Instrumentation and Measurement Systems (Fall 2020) must be taken before ME 460 Automatic Feedback Control (Spring 2019).

## Lock Classes to Prevent Refresh Moving Them

• Don't click on the "refresh suggestions" button unless your plan is "locked"

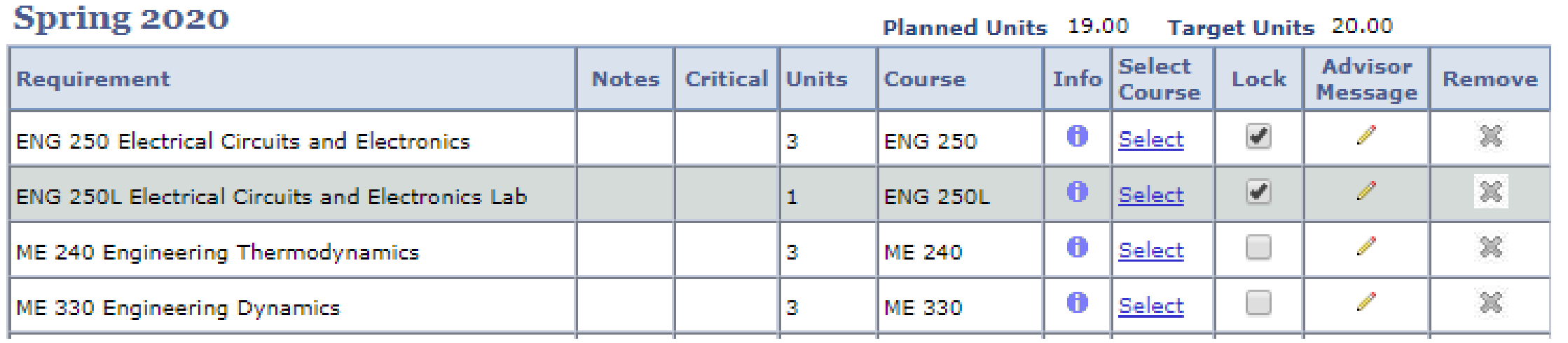